# Get-Services 4.1.2 Tailoring Kit Release Notes

**For Windows** 

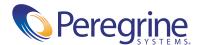

Copyright © 2004 Peregrine Systems, Inc. or its subsidiaries. All rights reserved.

PLEASE READ THE FOLLOWING MESSAGE CAREFULLY BEFORE INSTALLING AND USING THIS PRODUCT. THIS PRODUCT IS COPYRIGHTED PROPRIETARY MATERIAL OF PEREGRINE SYSTEMS, INC. ("PEREGRINE"). YOU ACKNOWLEDGE AND AGREE THAT YOUR USE OF THIS PRODUCT IS SUBJECT TO THE SOFTWARE LICENSE AGREEMENT BETWEEN YOU AND PEREGRINE. BY INSTALLING OR USING THIS PRODUCT, YOU INDICATE ACCEPTANCE OF AND AGREE TO BE BOUND BY THE TERMS AND CONDITIONS OF THE SOFTWARE LICENSE AGREEMENT BETWEEN YOU AND PEREGRINE. ANY INSTALLATION, USE, REPRODUCTION OR MODIFICATION OF THIS PRODUCT IN VIOLATION OF THE TERMS OF THE SOFTWARE LICENSE AGREEMENT BETWEEN YOU AND PEREGRINE IS EXPRESSLY PROHIBITED.

Information contained in this document is proprietary to Peregrine Systems, Incorporated, and may be used or disclosed only with written permission from Peregrine Systems, Inc. This book, or any part thereof, may not be reproduced without the prior written permission of Peregrine Systems, Inc. This document refers to numerous products by their trade names. In most, if not all, cases these designations are claimed as Trademarks or Registered Trademarks by their respective companies.

Peregrine Systems, AssetCenter, AssetCenter Web, BI Portal, Dashboard, Get-It, Get-Services, Get-Resources, Peregrine Mobile, and ServiceCenter are registered trademarks of Peregrine Systems, Inc. or its subsidiaries.

Microsoft, Windows, Windows 2000, SQL Server, and names of other Microsoft products referenced herein are trademarks or registered trademarks of Microsoft Corporation. This product includes software developed by the Apache Software Foundation (http://www.apache.org/). This product also contains software developed by: Sun Microsystems, Inc., Netscape Communications Corporation, and InstallShield Software Corporation.

The information in this document is subject to change without notice and does not represent a commitment on the part of Peregrine Systems, Inc., Contact Peregrine Systems, Inc., Customer Support to verify the date of the latest version of this document. The names of companies and individuals used in the sample database and in examples in the manuals are fictitious and are intended to illustrate the use of the software. Any resemblance to actual companies or individuals, whether past or present, is purely coincidental. If you need technical support for this product, or would like to request documentation for a product for which you are licensed, contact Peregrine Systems, Inc. Customer Support by email at support@peregrine.com. If you have comments or suggestions about this documentation, contact Peregrine Systems, Inc. Technical Publications by email at doc\_comments@peregrine.com. This edition of the document applies to version 4.1.2 of the licensed program.

6/17/04

Peregrine Systems, Inc. 3611 Valley Centre Drive San Diego, CA 92130 Tel 800.638.5231 or 858.481.5000 Fax 858.481.1751 www.peregrine.com

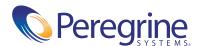

# Contents

| Release Notes                              | 5  |
|--------------------------------------------|----|
| What's in these release notes              | 5  |
| Get-Services Tailoring Kit                 | 6  |
| Related documentation                      | 6  |
| Compatibility matrix                       | 7  |
| Features                                   | 8  |
| Custom portal components                   | 8  |
| Data validation                            | 8  |
| Default values                             | 8  |
| DocExplorer References                     | 8  |
| Integration with Rhino JavaScript Debugger | 8  |
| Schema extensions                          | 9  |
| Known issues                               | 10 |
| Third-party product support                | 14 |
| Need further assistance?                   | 14 |
| Peregrine Customer Support                 | 14 |
| Education services                         | 15 |
| Corporate headquarters                     | 15 |

# **Release Notes**

Welcome to the Get-Services Tailoring Kit Release Notes. The media shipped with this release comprise a complete installation of the product. The purpose of this document is to describe known issues with this release, and provide instructions for you to access information from other sources, such as documents on the Peregrine Customer Support web site.

The Get-Services Tailoring Kit contains all product fixes included with the 4.1.2 release of the Get-Services product. If you upgrade to Get-Services 4.1.2 and require tailoring ability, you must also upgrade your tailoring kit to version 4.1.2.

Before you install this version, ensure that you have a valid Customer Support login ID and password. You can access the Customer Support Web site at:

## http://support.peregrine.com

The packing list included with your shipment identifies the media shipped to your site.

# What's in these release notes

These release notes include:

■ Get-Services 4.1.2 Tailoring Kit—what is included in the Tailoring Kit (page 6).

- Related documentation—notes on accessing related documentation (page 6).
- Compatibility matrix—details of platform compatibilities (page 7).
- Known issues—the list of known issues for the Get-Services release (page 10).
- Third-party product support—details for contacting Peregrine Customer Support (page 14).

# **Get-Services Tailoring Kit**

The Get-Services Tailoring Kit includes the following:

- Peregrine Studio—a graphical development tool that you can use to customize Get-Services.
- Get-Services source files—an editable Peregrine Studio project file for Get-Services.

# Related documentation

The complete set of manuals for the Get-Services Tailoring Kit includes:

- *Get-Services Tailoring Kit Guide*—a PDF book describing how to use Peregrine Studio to customize Get-Services.
- *Get-Services Tailoring Kit Release Notes*—a PDF copy of these release notes.

You can find a PDF copy of the *Get-Services Tailoring Kit Guide* on the installation CD under the \documentation folder.

# **Compatibility matrix**

The following table identifies the hardware and software requirements for Get-Services Tailoring Kit. These requirements are in addition to those required for a Get-Services installation.

Peregrine recommends that you check the Web sites of the suppliers of the platforms in use at your site to verify that they are still supported. Peregrine does not support platforms that are no longer supported by the vendor.

| Requirement               | for Windows  Java 2 SDK Standard Edition v1.3.1_05.  Available on the Get-Services Tailoring Kit Installation CD. |  |  |
|---------------------------|----------------------------------------------------------------------------------------------------|--|--|
| Java run-time environment |                                                                                                    |  |  |
| Operating systems         | Windows 2000 Server SP2                                                                                           |  |  |
| System Processor          | Pentium II, 400 MHz or faster                                                                                     |  |  |
| RAM                       | 512 MB or more.                                                                                                   |  |  |
| Hard disk space           | 100 MB for Peregrine Studio.                                                                                      |  |  |

## **Features**

The following sections describe the features of the Get-Services Tailoring Kit.

# **Custom portal components**

You can create and add your own custom portal components with the Get-Services Tailoring Kit.

#### **Data validation**

The Get-Services Tailoring Kit now includes information on how to add custom data validation to your forms and scripts. See the Get-Services *Tailoring Kit Guide* for details.

## **Default values**

The Get-Services Tailoring Kit now includes information on how to add custom default values to your forms components. See the *Get-Services Tailoring Kit Guide* for details.

# **DocExplorer References**

You can now add DocExplorer functionality to custom forms using a DocExplorer Reference. A DocExplorer Reference is a special template that redirects users to a full DocExplorer activity along with two parameters: the schema and adapter to be used. You can use a DocExplorer Reference to quickly add and configure DocExplorer functionality to new forms.

# Integration with Rhino JavaScript Debugger

You can now configure the Get-Services Tailoring Kit to integrate with the Rhino JavaScript debugger provided by Mozilla. The Rhino JavaScript Debugger provides a graphical user interface for debugging interpreted JavaScript and ECMAScript. When you enable the Rhino JavaScript Debugger, you can log on to the Get-Services server and see debugging information about your installation as you browse through the Get-Services interface.

# **Schema extensions**

You can make additions or changes to existing schemas using schema extensions. Schema extensions allow you to save customized logical and physical mappings in separate files that preserve the original schema files shipped by Peregrine Systems. This separate file organization ensures that any upgrades will not overwrite your tailoring changes.

# **Known issues**

The following sections describe the known issues and temporary solutions for the Get-Services Tailoring Kit.

| Issue                                                                                                    | Temporary Solution                                                                                                    |  |  |
|----------------------------------------------------------------------------------------------------|----------------------------------------------------------------------------------------------------|--|--|
| When trying to edit a label for a fieldtableheading or fieldtablerow component, there is no label field displayed in the tab view.   | Select the fieldtable component in the Project Explorer. This will display the fieldtable on the right side of the Studio window. Select the Columns tab. The label can be edited in the label area. |  |  |
| Get-Services generates ECMAScript errors when trying to find scripts and schemas with mixed case names.                              | All ECMAScript and schema names should be in lower case.                                                                                                    |  |  |
| Tailoring changes made to the explorerUtil script do not appear at run time.                                                         | This script should not be tailored directly. Instead, you should copy explorerUtil into a custom script and make any desired changes there.                                                          |  |  |
| When you first open your project in Peregrine Studio, a conflict icon (red exclamation point) is displayed next to the Project node. | No conflict resolution is required. You can ignore this conflict warning.                                                                                                    |  |  |
| Enabling the Entity Documentation files and Connect.It DSD files build options from Peregrine Studio produces build errors.          | Neither of these build options are required for Get-Services builds. Clear these build options and rebuild your Get-Services project.                                                                |  |  |

| Issue                                                                                          | Temporary Solution                                                                                                    |  |  |
|------------------------------------------------------------------------------------------------|----------------------------------------------------------------------------------------------------|--|--|
| The transfield form component does not translate numerical values to text values.  [SCR 30828] | Create a custom script to translate the transfield numerical values into text values. See <i>Sample script for translating values</i> on page 12 for more information. Create a schema extension to call your custom script. |  |  |
|                                                                                                | To display translated values, create a post-process script.                                                                                                    |  |  |
|                                                                                                | To update translated values, create a pre-process script.                                                                                                    |  |  |
| The timespanfield form component does not display duration values. [SCR 30829]                 | Replace the timespanfield with a read-only textedit field. Map the textedit field to the same field as the timespanfield.                                                                                                    |  |  |
|                                                                                                | To format the data in this field, create a custom script to retrieve the and display time span information. See <i>Sample script for displaying timespan values</i> on page 13 for more information.                         |  |  |

### Sample script for translating values

```
function fieldTranslate( msg )
Get the numerical
                     var strCaption = "";
value of the transfield -
                    - var strValue = msg.get( "seAssignment" );
                     if( strValue == "" )
                       strCaption = "";
                       else if( strValue == "0" )
Define a text string -
                      - strCaption = IDS.get( "acwAssetCenter",
                         "acwAsset_PortfolioItem_seAssignment_0" );
resource for each
                       else if( strValue == "1" )
possible numerical
                       strCaption = IDS.get( "acwAssetCenter",
value
                         "acwAsset_PortfolioItem_seAssignment_1" );
                       else if( strValue == "2" )
                       strCaption = IDS.get( "acwAssetCenter",
                         "acwAsset_PortfolioItem_seAssignment_2" );
                       else if( strValue == "3" )
                       strCaption = IDS.get( "acwAssetCenter",
                         "acwAsset_PortfolioItem_seAssignment_3" );
                       else if( strValue == "4" )
                       strCaption = IDS.get( "acwAssetCenter",
                         "acwAsset_PortfolioItem_seAssignment_4" );
                       else if( strValue == "5" )
                       strCaption = IDS.get( "acwAssetCenter",
                         "acwAsset_PortfolioItem_seAssignment_5" );
                       else if( strValue == "6" )
                       strCaption = IDS.get( "acwAssetCenter",
                         "acwAsset_PortfolioItem_seAssignment_6" );
                       else
                       strCaption = "";
                     msg.set( "seAssignment", strCaption );
                   return msg;
                     }
```

# Sample script for displaying timespan values

```
function myDetail( msg )
Create a standard
                       var msgDetail = new Message();
document query to
                       msgDetail.set( "Id", msg.get( "Id" ) );
gather field
                     - var msgResult = archway.sendDocQuery( "ac", "acwContractRead",
information. -
                         msgDetail );
Get the value of the
field you want. For
example, Notice. _____var strValue = msgResult.get("Notice");
Convert the value to a strValue = user.getUserFormat(strValue, "TIMESPAN", msg);
timespan format
Add the value to a new ____ msgResult.add("timeSpanNotice", strValue);
field that matches your
texteditfield. For
                      return msgResult;
                     }
example,
timeSpanNotice
```

# Third-party product support

Peregrine products often integrate with third-party products using open source standards. The Peregrine Customer Support Web site contains specific statements about the support of third-party products and open source standards. To read more about these statements, perform the following steps:

#### Accessing third-party product support information

- 1 Open a browser and navigate to the Peregrine Customer Support Web site at: http://support.peregrine.com
- 2 Log in with your Customer login ID and password.
- 3 Click General Information in the left frame.
- 4 Click **Third-party product support** in the right frame to display a list of third-party products and the corresponding support statements for each.

# Need further assistance?

For further information and assistance with this release or Get-Services general, contact Peregrine Customer Support.

# **Peregrine Customer Support**

Current details for local support offices is available through the main contacts shown below or on the Peregrine Customer Support Web site.

#### Accessing the Peregrine Customer Support Web site

Open a browser and navigate to the Peregrine Customer Support Web site at: http://support.peregrine.com

- 2 Log in to the Customer Support Web site using your Customer login ID and password.
- **3** From the Support home page, click **Phone Support** in the left frame to display the Peregrine Worldwide Contact information.

#### **Education services**

Peregrine Systems offers classroom training anywhere in the world, as well as Web-based training via the Internet. For a complete listing of Peregrine training courses, see the Peregrine Education Service Web site at:

http://support.peregrine.com/education

You can also call Peregrine Education Services at +1 858.794.5009.

# **Corporate headquarters**

You can access a list of worldwide contact numbers by logging on to the Customer Support Web site and then clicking Phone Support.

You can access the Customer Support Web site at:

http://support.peregrine.com

Contact Customer Support at Peregrine headquarters at:

Address: Peregrine Systems, Inc.

> Attn: Customer Support 3611 Valley Centre Drive San Diego, CA 92130 USA

Telephone + (1) (858) 794-7428 Fax: + (1) (858) 480-3928 Email: support@peregrine.com

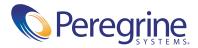